# **Não aplicar políticas de desconto para clientes bloqueados**

<span id="page-0-3"></span>Produto: Pedido de Venda

**[Objetivo](#page-0-0)** [1.0 Como cadastrar](#page-0-1) [2.0 Como funciona no aplicativo](#page-0-2) [Versão 20.175.00](#page-3-0)

### <span id="page-0-0"></span>**Objetivo**

Que o Pedido de Venda não permita a inserção de políticas de desconto em vendas para clientes que estão com a situação de bloqueados. Para evitar que clientes que estejam bloqueados possam usufruir da mesma condição comercial de clientes que estão adimplentes na organização.

#### Importante

A restrição ocorre apenas para políticas de desconto cadastradas através da rotina **561 - Cadastrar Política de Desconto.**

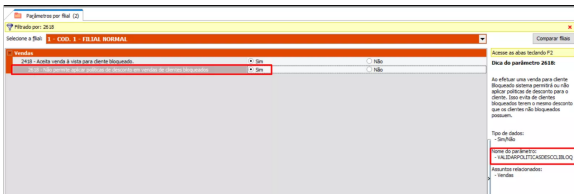

## <span id="page-0-1"></span>**1.0 Como cadastrar**

1.1 No momento que o RCA faz o pedido para um cliente com a situação "**bloqueado**" e inclui itens com politica de desconto, o Pedido de Venda seguirá o **parâmetro 2618 - Não permite aplicar politica de desconto em vendas com clientes bloqueados** do WinThor, dessa forma o mesmo impossibilitará no momento da edição do pedido a inclusão do item.

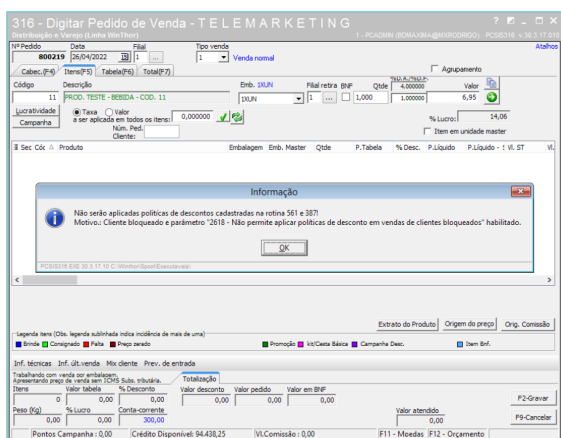

# <span id="page-0-2"></span>**2.0 Como funciona no aplicativo**

# Artigos Relacionados

- [Relatório de clientes](https://basedeconhecimento.maximatech.com.br/pages/viewpage.action?pageId=91652241)  [positivados](https://basedeconhecimento.maximatech.com.br/pages/viewpage.action?pageId=91652241)
- [Como cadastrar clientes pelo](https://basedeconhecimento.maximatech.com.br/display/BMX/Como+cadastrar+clientes+pelo+aplicativo+do+maxPedido)  [aplicativo do maxPedido](https://basedeconhecimento.maximatech.com.br/display/BMX/Como+cadastrar+clientes+pelo+aplicativo+do+maxPedido)
- [Como configurar detalhes na](https://basedeconhecimento.maximatech.com.br/display/BMX/Como+configurar+detalhes+na+listagem+de+clientes)  [listagem de clientes](https://basedeconhecimento.maximatech.com.br/display/BMX/Como+configurar+detalhes+na+listagem+de+clientes)
- [Como cadastrar Rede de lojas](https://basedeconhecimento.maximatech.com.br/pages/viewpage.action?pageId=4653499)  [/ clientes?](https://basedeconhecimento.maximatech.com.br/pages/viewpage.action?pageId=4653499)
- [Como configurar Combo de](https://basedeconhecimento.maximatech.com.br/display/BMX/Como+configurar+Combo+de+Descontos)  **[Descontos](https://basedeconhecimento.maximatech.com.br/display/BMX/Como+configurar+Combo+de+Descontos)**

2.1 As políticas de desconto elegíveis para a venda continuarão visíveis para o RCA, porém ao tentar adicionar o item com o desconto o parâmetro 2618 será validado automaticamente (apenas para políticas de desconto cadastradas através da rotina 561 - Cadastrar Política de Desconto), exibindo a mensagem a seguir:

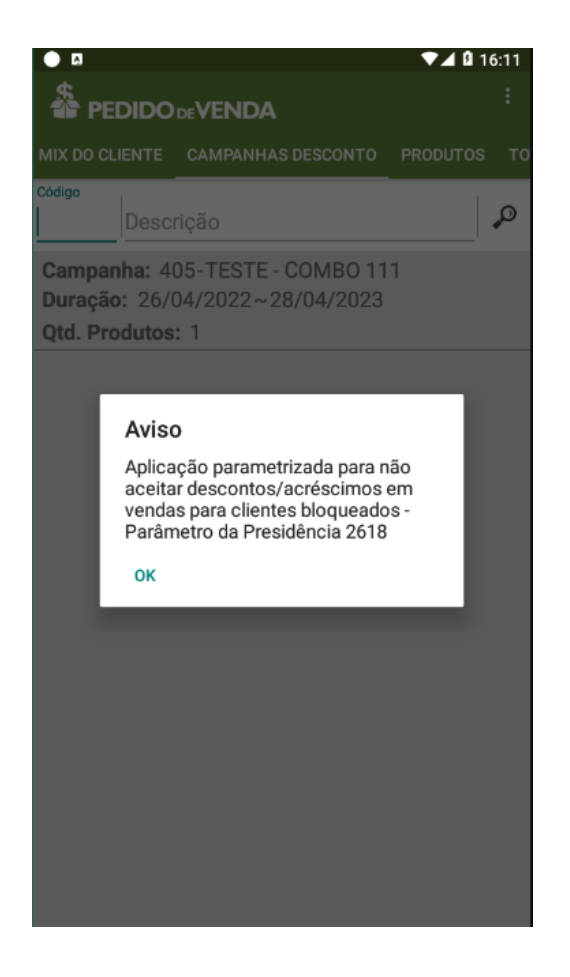

2.2 Ao realizar o pedido não será permitido incluir produtos com desconto automático (Rotina 561 - Cadastrar Política de Desconto) :

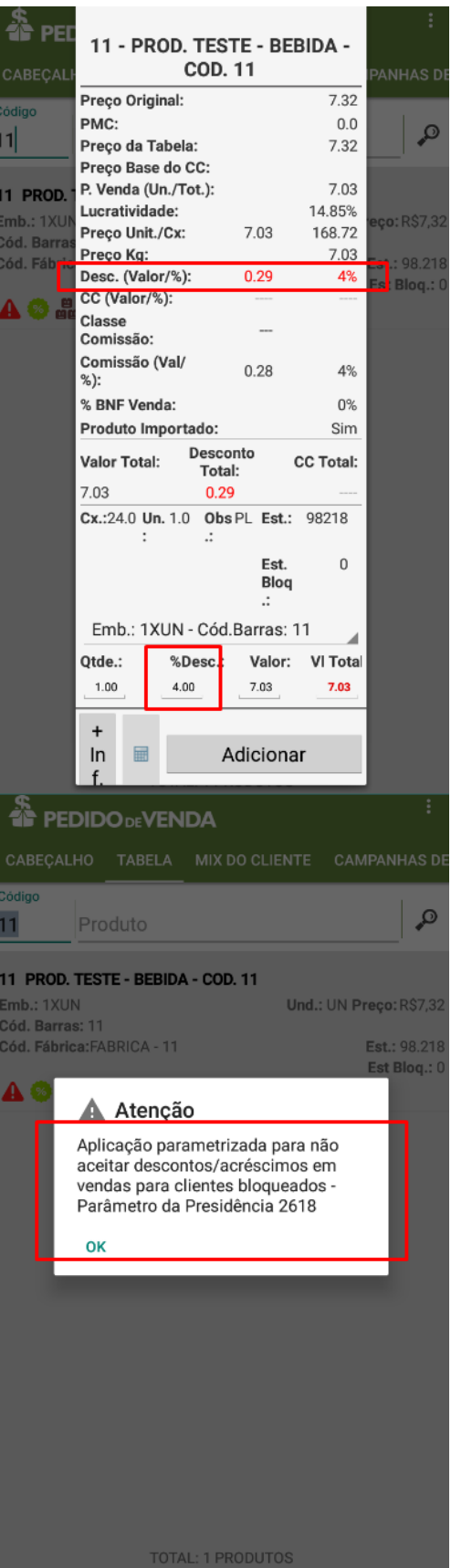

2.3 Não será permitido também inserir desconto ou acréscimo em qualquer produto:

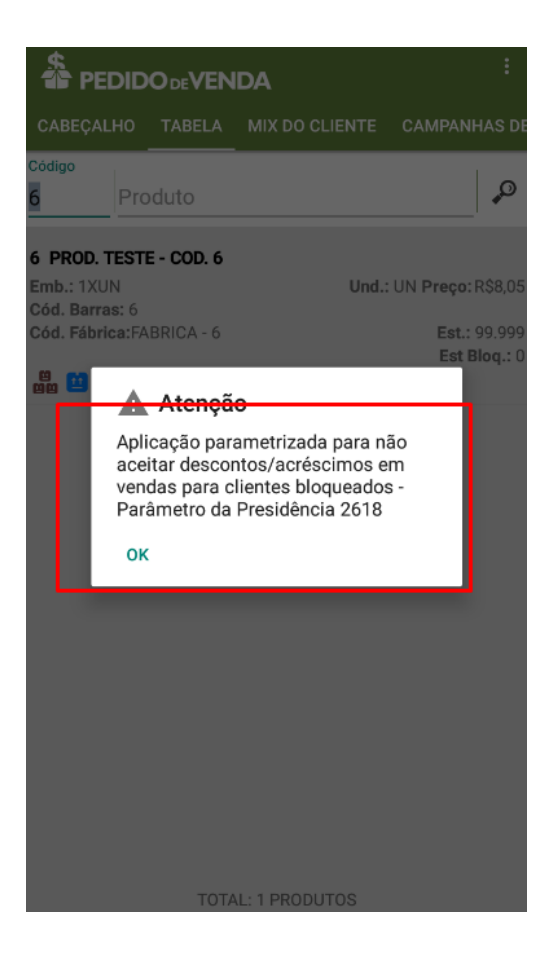

#### [Voltar](#page-0-3)

#### <span id="page-3-0"></span>**Versão 20.175.00**

Importante

A partir da versão 20.175.00 foi criado o parâmetro IGNORA\_PARAMETRO\_2618, quando habilitado permite os clientes bloqueados inserir desconto, ignorando o parâmetro da rotina 132 (VALIDARPOLITICASDESCCLIBLOQ) do WinThor.

Em caso de parâmetro desabilitado, seguirá o fluxo normal.

Para habilitar o parâmetro, entrar em contato com o [suporte.](https://suporte.maximatech.com.br/servicedesk/customer/portals)

[Voltar](#page-0-3)

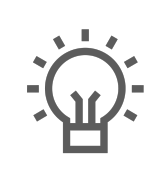

Não encontrou a solução que procurava?

Sugira um artigo

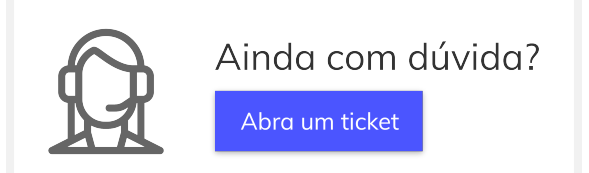